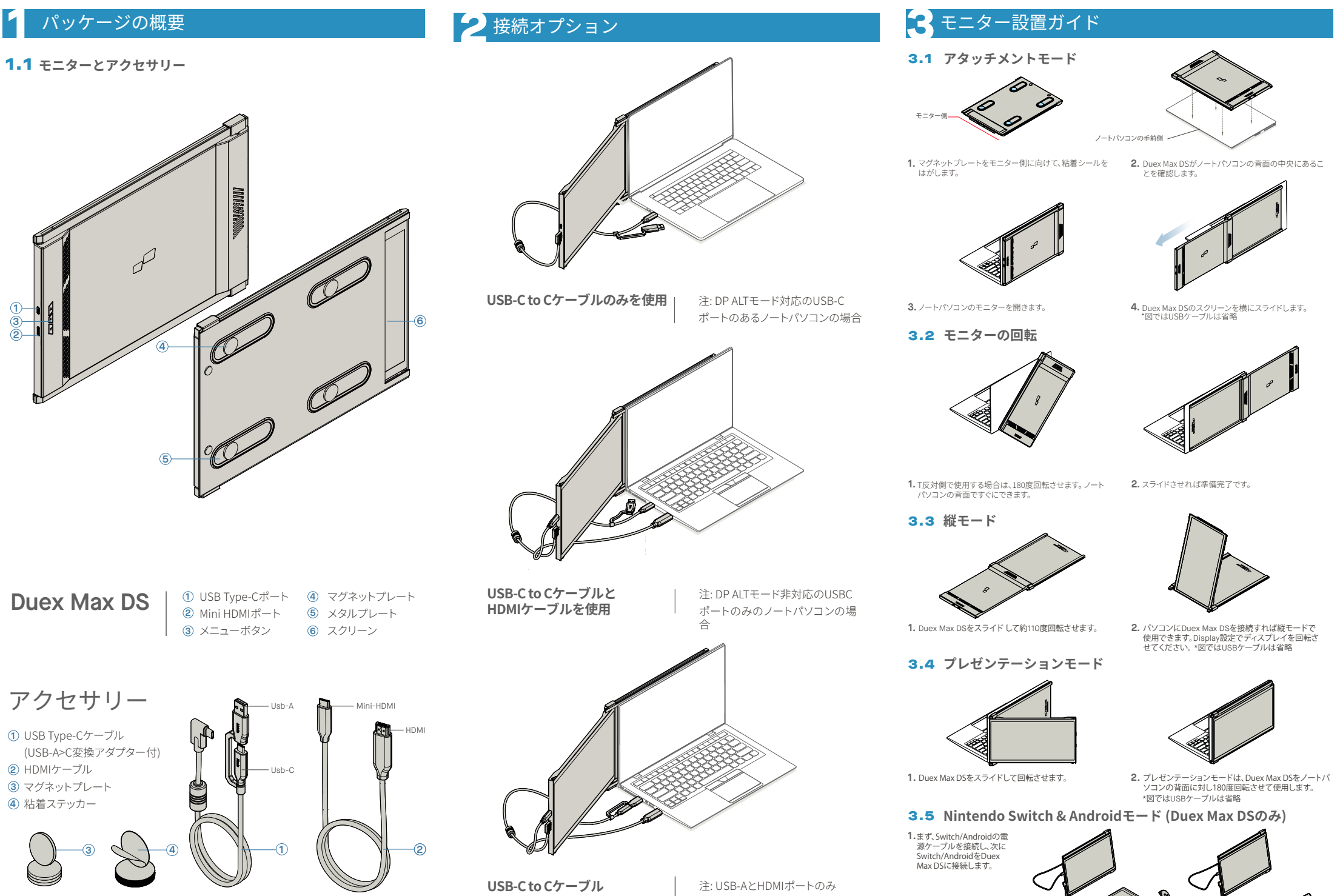

**(Type-A変換アダプター装 着) とHDMIケーブルを使用** のノートパソコンの場合

# **4** ディスプレイ設定

## 4.1 **複製モードから拡張モードに設定 (Windows)**

-Duex Max DSを接続した状態でデスクトップ上で右ク ー Buck Hitler Bold Information Concertibute ファンディシュ -この画面がすぐに、または次のセクションで表示され

 $\pm \pm$ . -画面が複製されていて拡張モードに変更したい場合は 、ドロッ プダウンボックスから「Duplicate these displays」をクリック します。

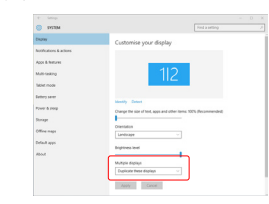

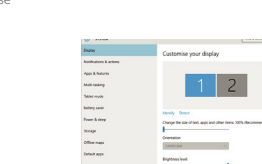

-ドロップダウンボックスが表示されたら 「Extend these displays」を選択します。 -次に「Apply」をクリックします。 -これで拡張モードになります。

## 4.2 **複製モードから拡張モードに設定 (Mac OS)**

System PreferenceをクリックしてDisplaysを開きま す。

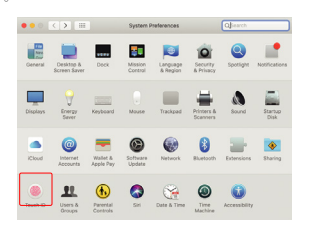

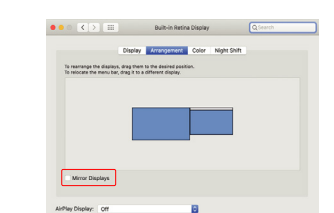

-これで画面は逆さまになり、あと�ステップで左側で

-右にある�つ目のディスプレイアイコンを、�つ目のデ ィスプレイア イコンがある左に「ドラッグ&ドロップ

-「Apply」をクリックしてレイアウトの設定を完了し

-「Mirror Displays」ボックスをチェックすると Duex Max DSの複製モードと拡張モードが切り替わります。

# 4.3 **ディスプレイの回転とレイアウトの設定 (Windows)**

すでに「拡張モード」を使用中で左側でDuex Max DS を使いたい場合

**1.** まず2つ目のスクリーンのアイコンをクリックしま ー・・・・・。<br>す。次に、Orientationのドロップダウンボックスを 開き、「Landscape」から「Landscape (flipped)」 に変更します。「Portrait Mode」にするには「 **2.** 開き、「Landscape」から「Landscape(flipped)」

Portrait」を選択します。 **3.** 次に「Apply」をクリックします。

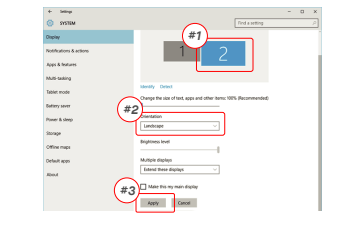

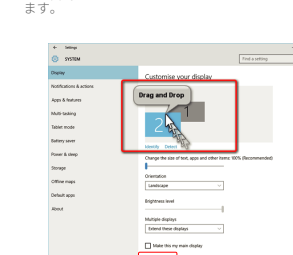

使用できる ようになります。

」して移動させます。

## 4.4 **ディスプレイの回転とレイアウトの設定 (Mac OS)**

- ディスプレイを左または右に配置するには、目的の側 にディスプレイをドラッグアンドドロップします。

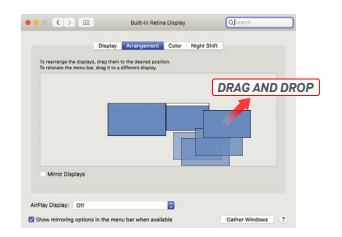

- ディスプレイを回転するには、Duex Max DSのディス

プレイウィンドウに移動し、適切な「Rotation」オプ ションを選択します。

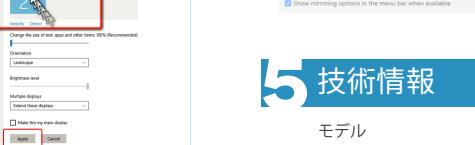

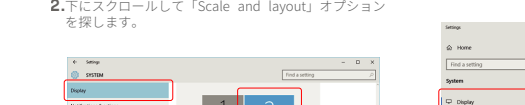

DUEX MAX DSのモニター上のコンテンツサイズを調整 するには、まずDisplay設定のモニター「�」をクリッ

1. DUEX MAX DSのモニタートのコンテンツサイズを調整

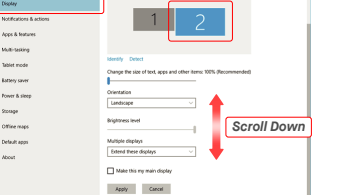

#### 4.6 **コンテンツサイズを調整するためのディスプレイの設定変更 (Mac OS)**

4.5 **コンテンツサイズを調整するためのディスプレイの設定変更** 

**1.** System Preferencesをクリックします。 **2.**Displaysをクリックします。

**(Windows)**

クしてください。

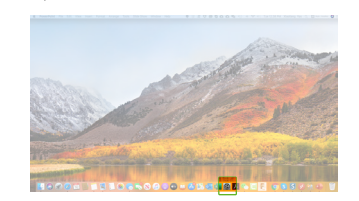

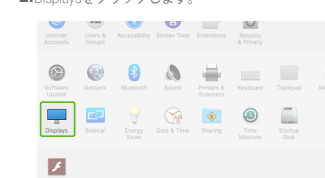

**3.**テキストのデフォルトのサイズは125%に設定されて -<br>「いますが、ユーザーの好みに応じて175%まで拡大、 - または100%に縮 小することができます。

> Display Windows HD Cold

and continue

Change the st

Landscape

Multiple displays

Older displays might no

1920 × 1080 (Recommended) >

 $\lambda$  Focus assist

**C.** Drawn & days

 $D$  Battery

 $\frac{1}{2}$  Scores

**Di Tatet mode** 

**DI Multitasking** 

GL Projection to this t

### 「Option」キーを押しながら「Scaled」をクリック **3. 4.** お好みの解像度を選択します。

します

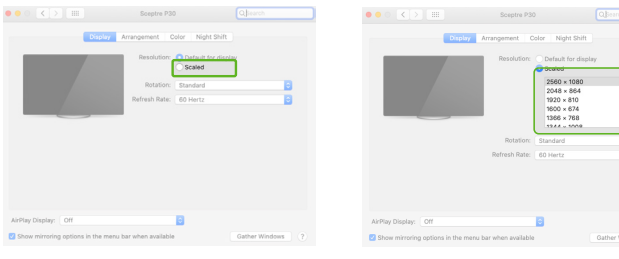

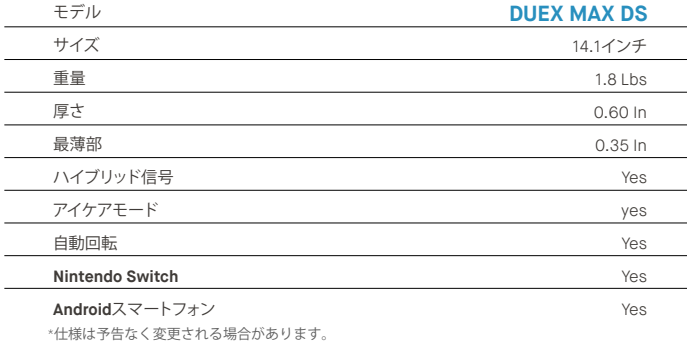

# **DUEX®MAX DS**

**ポータブルラップトップモニター**

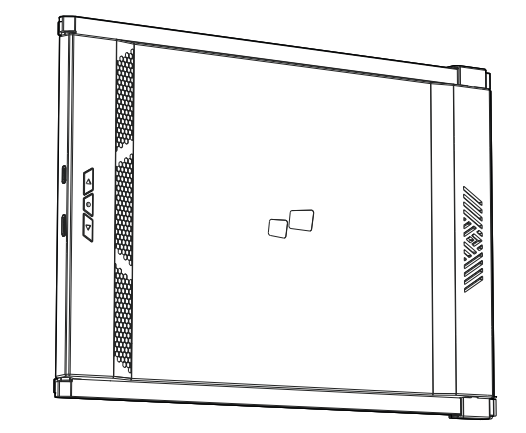

# $\blacksquare$  MP

Copyright # 2021 MOBILE PIKELS INC. 東北大学大学、東北に関すれている海道およびソフトウェアを含む本書のいかなる部分もMOBILE PIKELS INC.の著面による明治的評号なI-IC、購入者かいックアップのために保管している文<br>書を授き、形 式や手段を問わず、複製、送信、転写、検索システムへの保存、またはいかなる言語への細訳も行うことはできません。以下の場合、製品の保証またはサービスは延長されません

#### 5.2 安全性と取り扱いについて 安全性に関する重要な情報

DUEX MAX DSをセットアップする前に、取扱説明書やその 他の 文書をよくお読みください。故障や損傷が発生しても 、DUEX MAX DSの内部を開くこと、または自分で修理しよ うとしてはなり ません。販売店か認定されたサービス技術 者に連絡するか、直接 contact@mobilepixels.usまでメール してください。DUEX MAX DSが極度の高温、湿気、ホコリ にさらされないよう、適切 な条件下で保管してください。 DUEX MAX DSは安定した場所 に置き、輸送中はスリーブに 入れて保護することをおすすめしま す。DUEX MAX DSの表 面や開口部に液体を絶対にこぼさな いでください。感電を 避けるため、スクリーンに洗浄剤等をスプレー しないでく ださい。お使いのDUEX MAX DSを濡らしてしまった場 合は 、すべてのケーブルを抜き、完全に乾いてから再度接続し てく ださい。DUEX MAX DSをクリーニングする前に、丁寧 にすべての ケーブルを抜いてください。乾いた柔らかい布 で拭いてください。デ バイスの機能にご満足いただくため に、DUEX MAX DSは、お使 いのノートパソコンの推奨ディ スプレイサイズに合わせてご使用くだ さい。DUEX MAX DS の配置を反対にする際は、DUEX MAX DSをお使いのノート パソコンのバックプレーンからはずし、バックプ レーンに 垂直な方向に���度回転させ、再度ノートパソコンのバッ クプレーンに取り付けてください。

#### 窒息の危険性

DUEX MAX DSおよびアクセサリーには、小さなお子さまに <u>。または、こちはは、こちには、こちはは、こちには</u> 手に触れない ようにしてください。

#### 医療機器への干渉

DUEX MAX DSには本体に磁石が使われています。DUEX MAX DSには電磁場を放出する部品や無線機も含まれてい ま す。ペースメーカーや除細動器など、個人の医療機器 と干渉する 可能性があります。DUEX MAX DSとご自身の医 ールクラール。<br>療機器の間 に安全な距離を保つようにしてください。 使いの医療機器の詳 細については、医師または医療機器 メーカーにご相談ください。お 使いの医療機器との干渉 が確認された場合は、DUEX MAX DSの使用を中止してくだ さい。クレジットカードやハードドライブな ど、磁気で 保存されたデータは磁場や電磁場の影響を受けやす いた め、DUEX MAX DSから距離を離して保管してください。

# ユーザーガイド▶

製品を修理、変更、改造した 場合、または (2) 本製品のシリアル番号が汚損または紛失した場合。MOBILE PIXELS INC.は、本書を「現状にて」提供し、明示または黙示を問わず、販売の可能性または特定目的への適合性に関する黙示の保証または条件 を含み、またこれに限定せず、いかなる種類の保証も行いません。Mobile pixels Inc.が本書または製品の欠陥もしくは誤りから生じる損害の可能性について知らされていたとしても、 Asus、その取締役、役員、従業員、または代理人は、間接、特別、偶発 、または結果的な損害 (利益の損失、事業機会の損失、使 用機会またはデータの損失、事業の中断などによる損害を含む) に対していかなる場合も一切責任を負いません。本書に記載されている仕様および情報は、情報提供のみを目的として提供され ており、予告なくいつでも変更される可能性があり、Mobile Pixels Inc.による誓 約と解釈されるものではありません。Mobile Pixels Inc.は、本書に記載されている製品およびソフトウェアを含む、本書に記載の可能性のある誤りまたは不正確さについ て、一切の責任を負いません。本書に記載されている製品名および企業名は、各社の登録商標または著 作権がある場合とない場合がありますが、権利を侵害する意図はなく、識別または説明のため、または所有者の利益のためにのみ使用されていま

#### FCC準拠についての声明

本デバイスはFCC規則第15部に準拠しています。動作は以 下の2つの条件に従うものとします: 1 本デバイスは有害な 電波干渉を引き起こすことはない。2\_本デバイスは、誤動 作を 発生させる可能性のある電波干渉を含め、受信した あらゆる電 波干渉を許容しなければならない。注: 本機は FCC規則第 ��部に従ったクラスBデジタルデバイスの制限 に準拠していること が、テストによって確認されていま す。こうした制限は、住宅での 設置において有害な電波 干渉に対して合理的な保護がなされ るように設計されて います。本デバイスは、高周波数エネルギー を生成、使 用、および放射する可能性があるため、指示に従っ て設 置や使用が行われない場合、無線通信に有害な電波干 渉 を引き起こす可能性があります。ただし、特定の設置場所 で 干渉が発生しないことを保証するものではありません 。本機がラ ジオやテレビの受信に有害な干渉を引き起し

ている場合 (本 機の電源をオン/オフすることで判断できま す) 、以下の方法を 試すことで十渉を修止してください:<br>1\_受信アンテナの向きを変 えるか、位置を変える。2\_本 機と受信機の距離を離す。�\_受 信機が接続されている回 路とは別の回路のコンセントに本機を 接続する。�\_販売 店またはラジオ/テレビを専門とする技術者に 相談する。

#### 保証

Mobile Pixels INC.は本製品をお買い上げの日から1年間 保 証します。製品またはサービスの保証は、不適切な設置、 誤った使用方法、不注意、改造、承認されていない第三者 に よる改造、不適切な環境、またはその他の認められな い行為に よる損失または損害には適用されません。

#### サポート

トラブルシューティングの詳細については、下記までお 問い合わせください:

#### CONTACT@MOBILEPIXELS.US